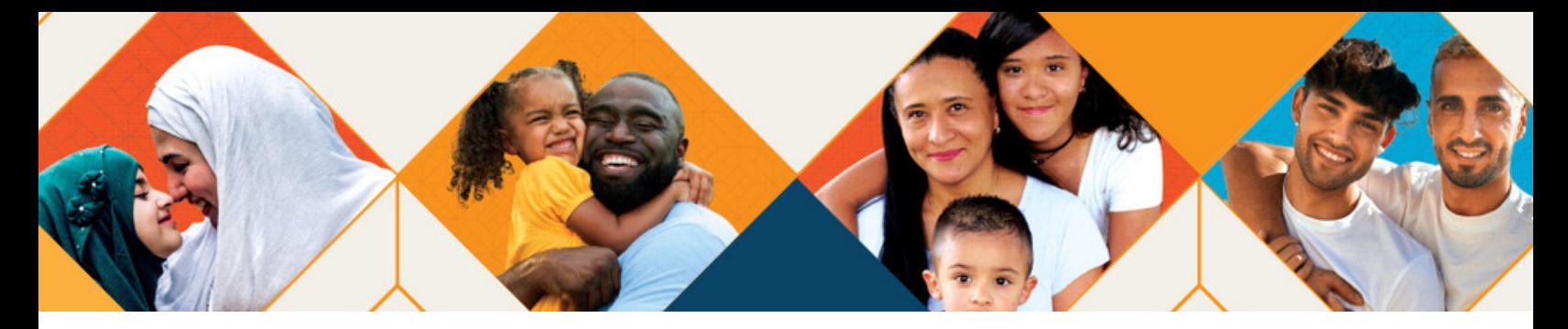

## **Regístrese en el Portal del Paciente para administrar su salud.**

## **Regístrese en el Portal del Paciente para:**

- Pagar fácilmente su factura. ✓
- Enviar un mensaje en cualquier momento y en cualquier lugar. ✓
- Ver los resultados de sus pruebas médicas cuando usted quiera. ✓
- Programar su próxima cita. ✓
- Prepárarse para su próxima cita completando su información de registro. ✓
- Administrar convenientemente la información sobre su salud. ✓

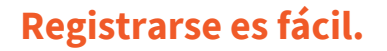

1. Vaya a nuestro Portal del Paciente. Usted obtentrá esta información por medio de un correo electrónico enviado previamente por nuestra oficina, desde nuestra página web o por algún miembro de nuestro personal.

2. Haga clic en "Regístrese hoy" para crear una nueva cuenta. Tenga en cuenta que en algunos casos se les permitirá a los pacientes omitir los pasos 2-4 para ir directamente a la creación de su contraseña.

3. Ingrese su nombre, fecha de nacimiento e información de contacto.

4. Le enviaremos un código de acceso temporal por correo electrónico, llamada o mensaje de texto. Ingrese el código de acceso temporal y haga clic en "Continuar".

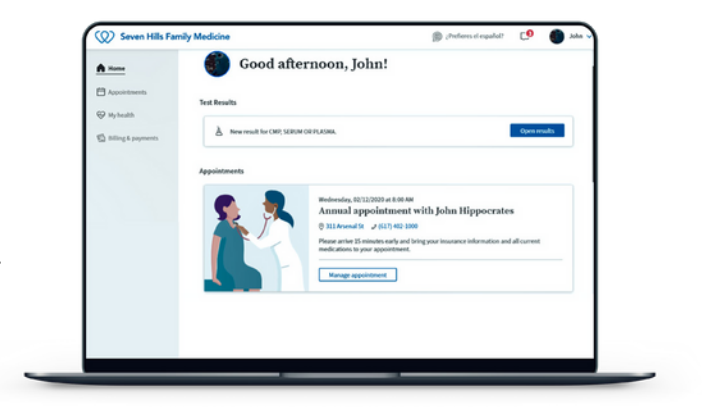

5. Si usted es un paciente nuevo, seleccione su proveedor y ubicación. Los pacientes existentes pueden continuar con el paso 6.

6. Cree su nueva contraseña. Su contraseña debe tener entre 8 y 20 caracteres e incluir al menos una letra mayúscula y una minúscula y al menos un número o símbolo.

7. Marque o guarde la página de inicio de la sesión del Portal del Paciente en su navegador web para facilitar el acceso en el futuro.

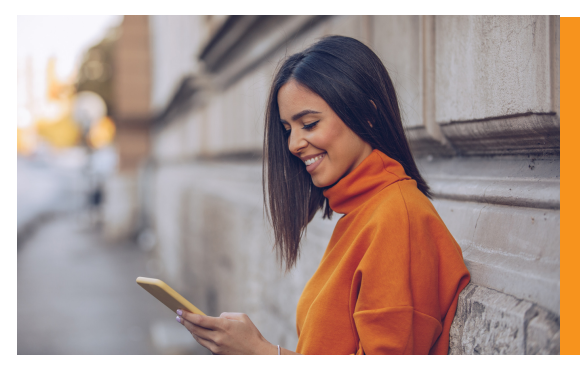

Nota: ¡También puede proporcionarle a sus cuidadores acceso a su cuenta! Puede invitarlos desde su Portal de Pacientes. Simplemente inicie una sesión, haga clic en su nombre en la esquina superior derecha y, desde allí, "Mi perfil". Una serie de opciones aparecerán en esa parte superior; haga clic en "Acceso familiar" para comenzar. Si es necesario, también puede llamarnos, para que le enviémos una invitación a la persona contacto designada que desee.

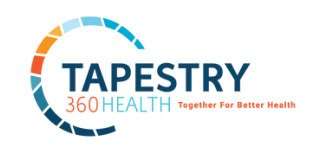